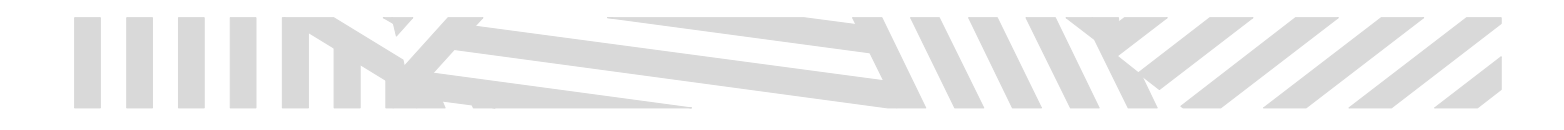

## **¿CÓMO CREAR UNA CUENTA DE MOODLE EN LA PLATAFORMA DE ENFERMERÍA?**

1.- INGRESA A LA PÁGINA DE ENFERMERÍA

[HTTP://WWW.ENFERMERIA-UAZ.ORG/](http://www.enfermeria-uaz.org/) 

## 2.- UBICA LA PARTE DEL MENU SUPERIOR E INGRESA A LA OPCIÓN DEL MOODLE

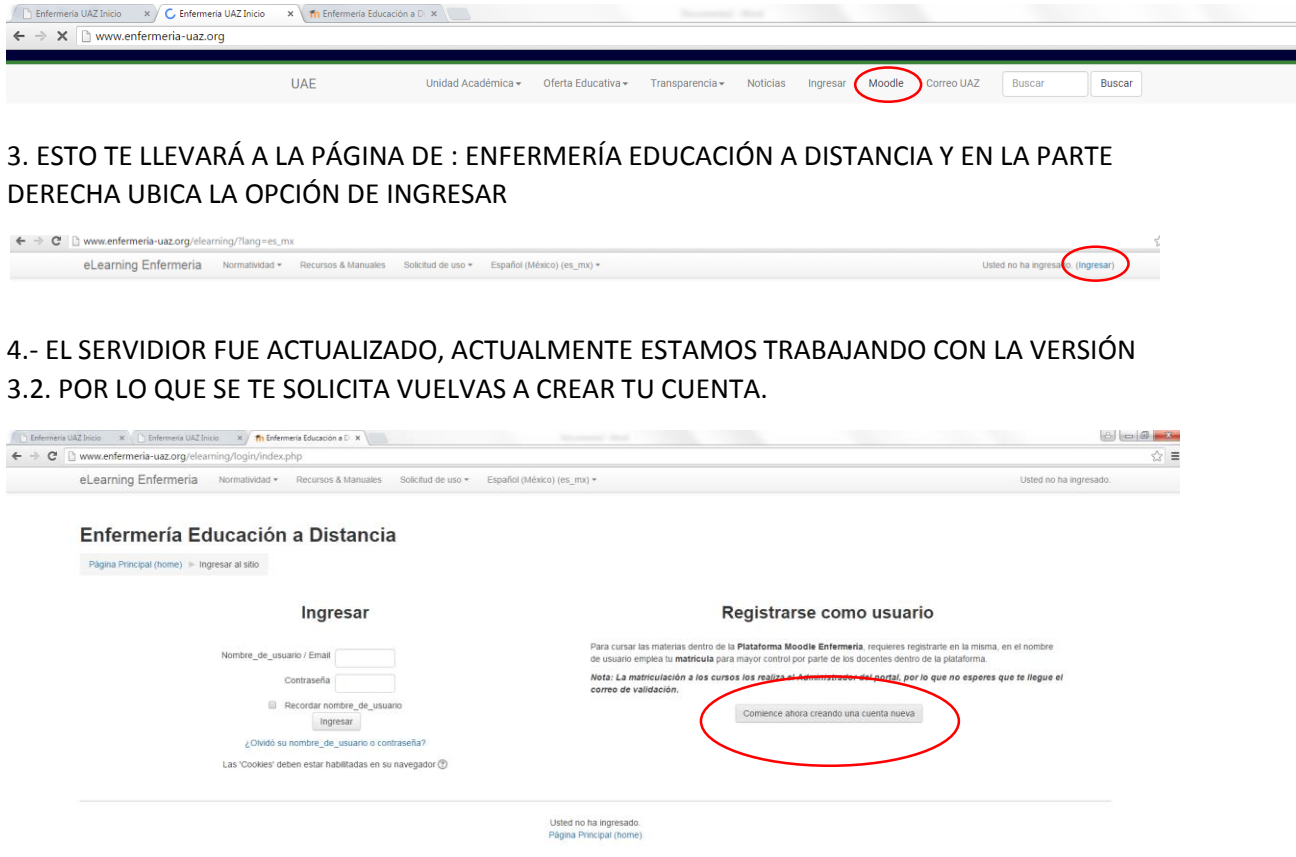

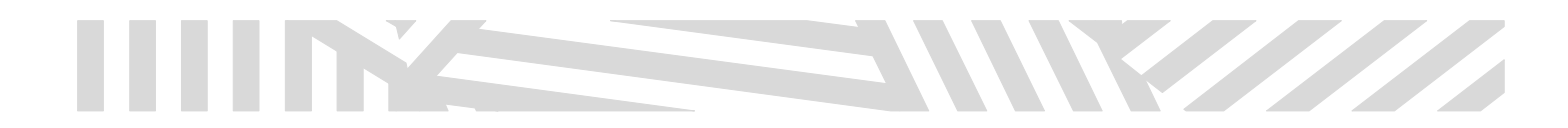

## 5.- LLENARÁS LOS SIGUIENTES CAMPOS

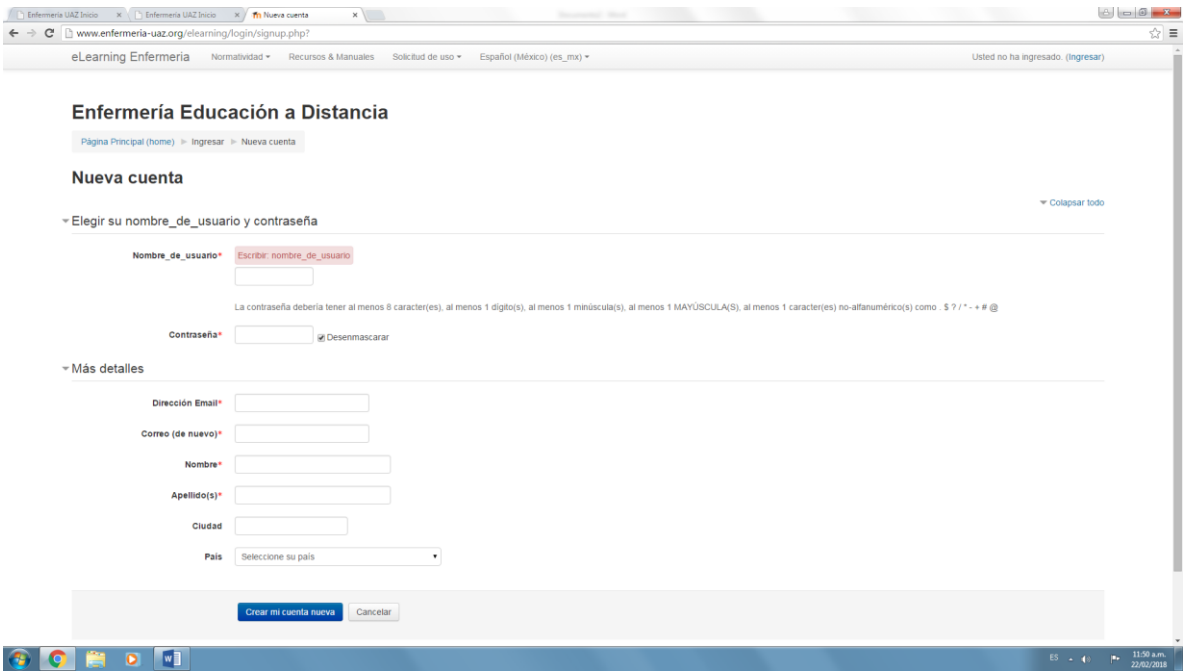

SE RECOMIENDA QUE EN EL USUARIO PONGAS TU MATRÍCULA, ANOTA TAMBIÉN TU CONTRASEÑA EN UN LUGAR SEGURO Y TU DIRECCIÓN DE CORREO TIENE QUE ESTAR ACTIVA.

AL CONCLUIR DE CAPTURAR SE TE ENVIARÁ LA SIGUIENTE PANTALLA.

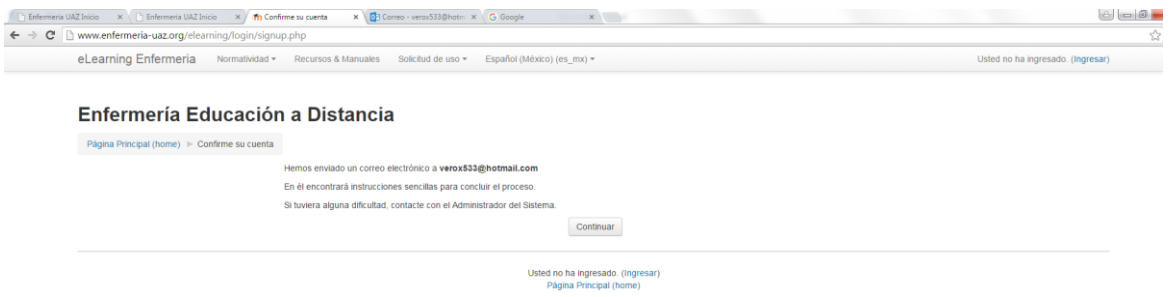

EL CORREO DE CONFIRMACIÓN TE PUEDE LLEGAR A TU INBOX, SPAM O CORREO NO DESEADO, UBICA UN CORREO QUE TE SEA ENVIADO POR: Miguel Valadez Cardona

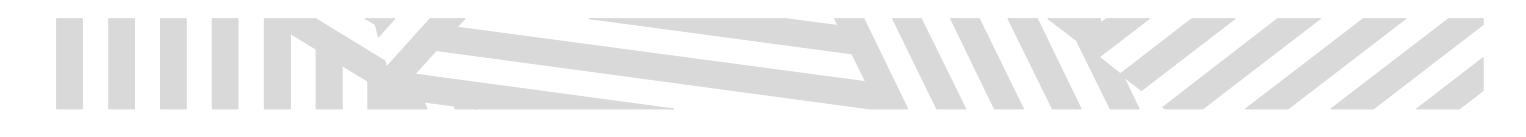

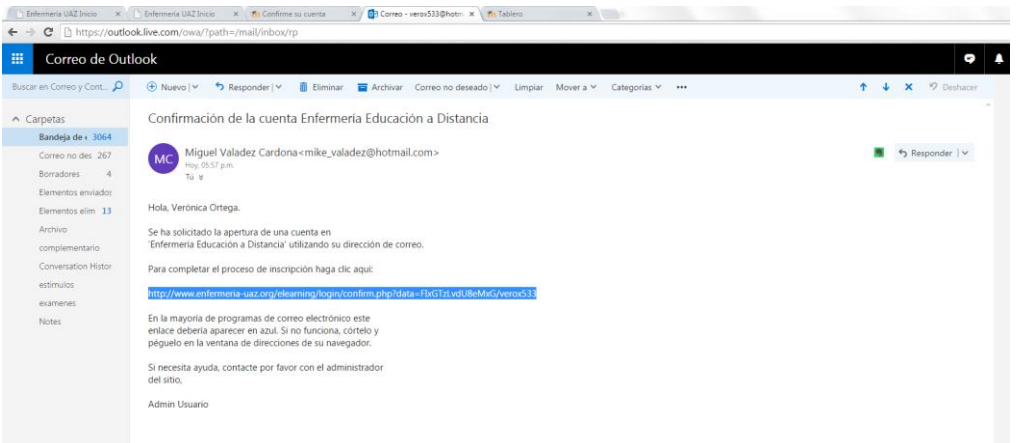

Copia y pega la liga que en el correo se te proporciona y de esta manera podrás tener acceso a la plataforma.

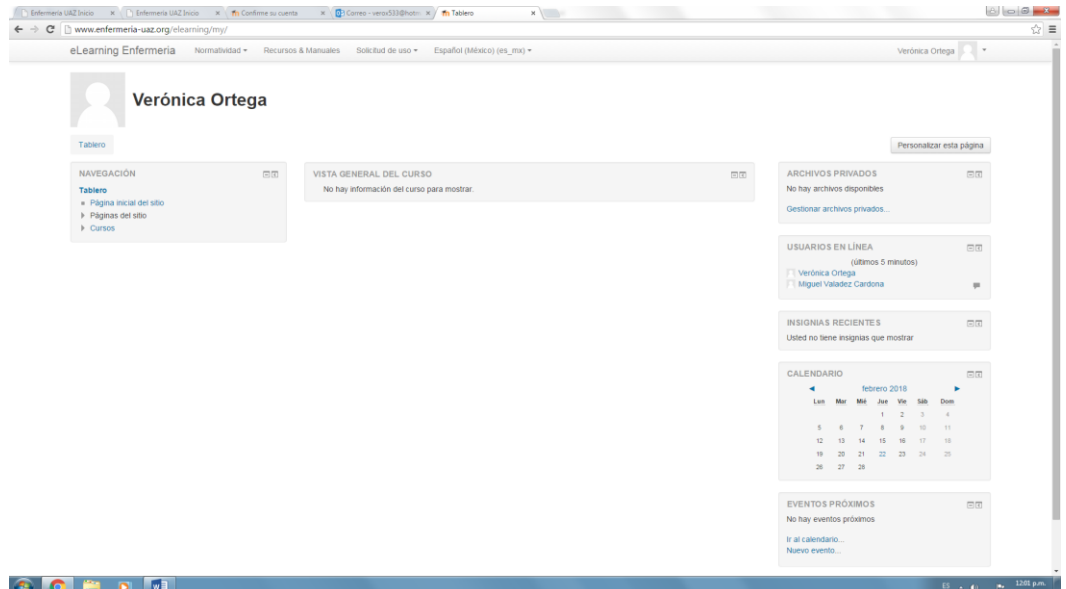

Da un click en cursos y listo podrás identificar la categoría de tu interés.

## SERVICIO SOCIAL

Para los alumnos de servicio social se les solicita una contraseña de ingreso al curso, la contraseña es: serviciosocial2018

NOTA IMPORTANTE: SI EN UN PERIODO DE 24 HORAS NO TE LLEGA EL CORREO DE CONFIRMACIÓN POR FAVOR NO HAGAS OTRA CUENTA, SOLICITA APOYO AL ADMINISTRADOR AL CORREO: [verox533@hotmail.com,](mailto:verox533@hotmail.com) con el asunto de: ACTIVAR MI CUENTA DE MOODLE.

Recuerda que el soporte técnico por parte del administrador es de lunes a viernes de 8 a 2 pm.

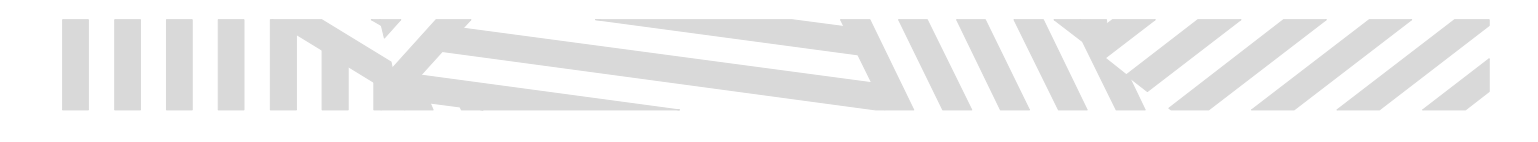

**Dra. En A. Verónica Ortega Gámez Administradora de TICS Unidad Académica de Enfermería Cubículo 9, Edificio E4. Campus UAZ SIGLO XXI verox533@hotmail.com**